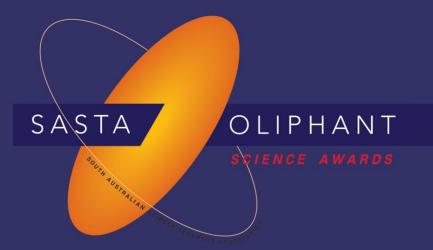

### **Prize Winner**

### Programming, Apps & Robotics

Year 3-4

Freya Liang

#### **Glen Osmond Primary School**

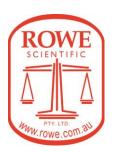

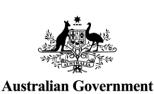

Department of Defence

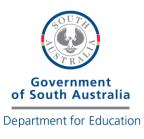

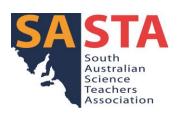

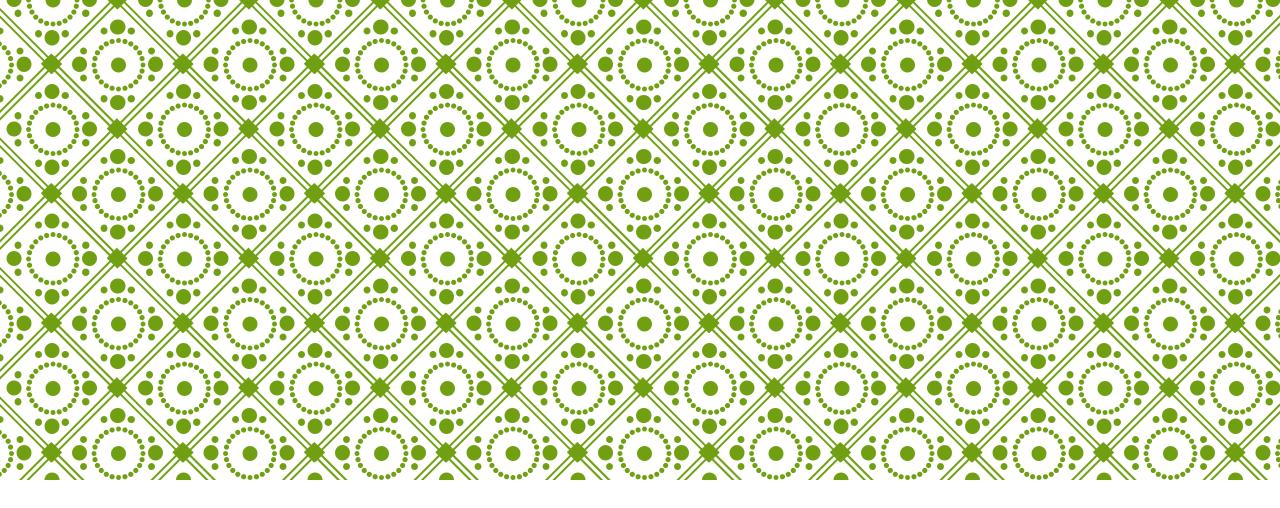

### AUSSIE ZOO ADVENTURE

By Freya Liang

# I THINK MY GAME IS PRETTY EASY TO PLAY, I NAMED IT AUSSIE ZOO ADVENTURE. YOU CAN ACCESS IT BY SEARCHING UP ON SCRATCH 'AUSSIE ZOO ADVENTURE' OR CLICK ON THIS LINK. <u>HTTPS://scratch.mit.edu/projects/840507800</u>

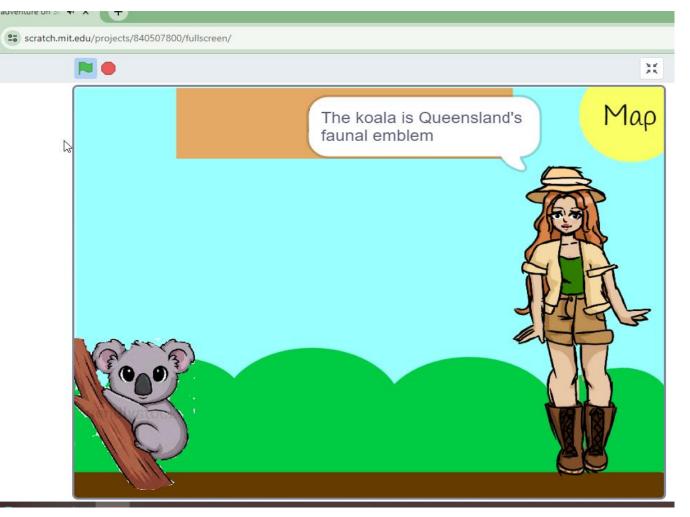

### HOW TO PLAY

You are visiting a zoo full of Australian animals (not all of them). A map will appear on your screen and you will have to click on one of the seven states. When you do that one of the state's faunal emblems will appear. Then, your zoo guide will tell you all about that animal.

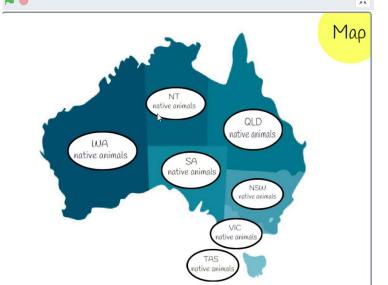

### CONTROLS

Use your mouse or hand to click buttons throughout the game. Your character gets teleported so you don't have to use keys to move your character.

## QUIZ

There will be a quiz and you will have to answer a few questions. If you get them wrong its alright and you'll still keep playing. You can check your answers by looking next to them after you've selected one of them. If there is a tick next to the answer then you got it correct but if there is a cross next to your answer it is wrong.

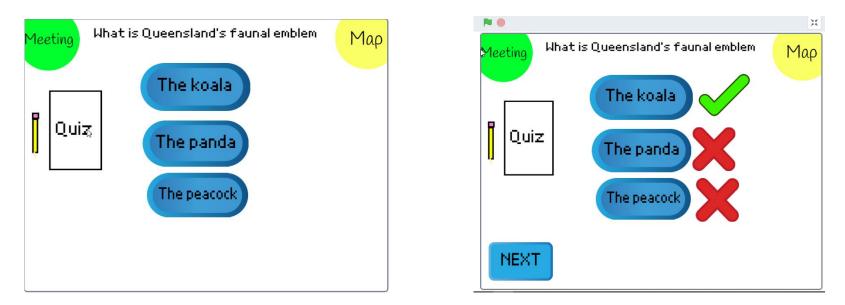

### I HOPE YOU ENJOY PLAYING MY GAME

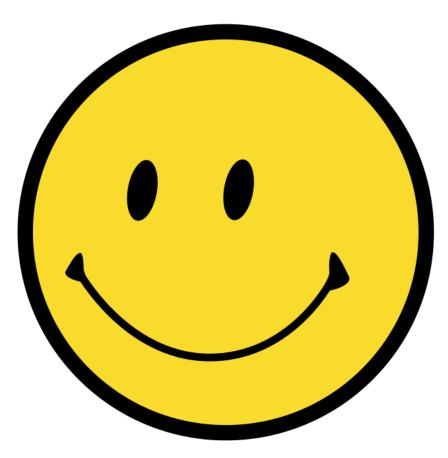